## **To determine your Term (or semester) GPA**

**Current GPA** 

Login to DegreeWorks. Click on the GPA Calc tab. Click on Term Calculator. The courses you are enrolled in will be listed. Type a 0 (zero) in the current GPA and Credits Earned So Far fields.

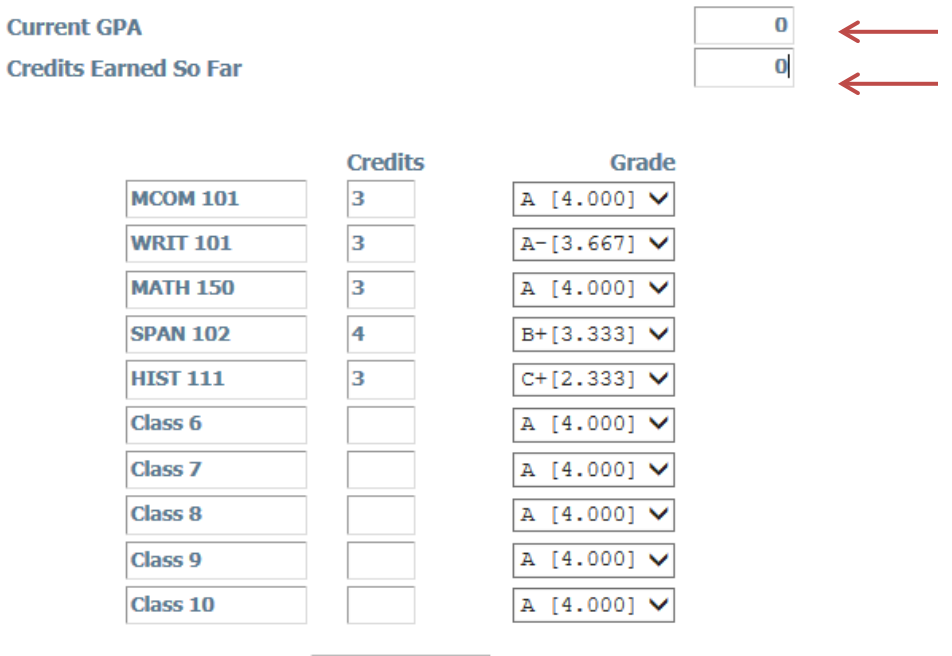

**Calculate** 

Use the drop-down box in the Grade column to select the grade you think you might earn in each class. Then click Calculate.

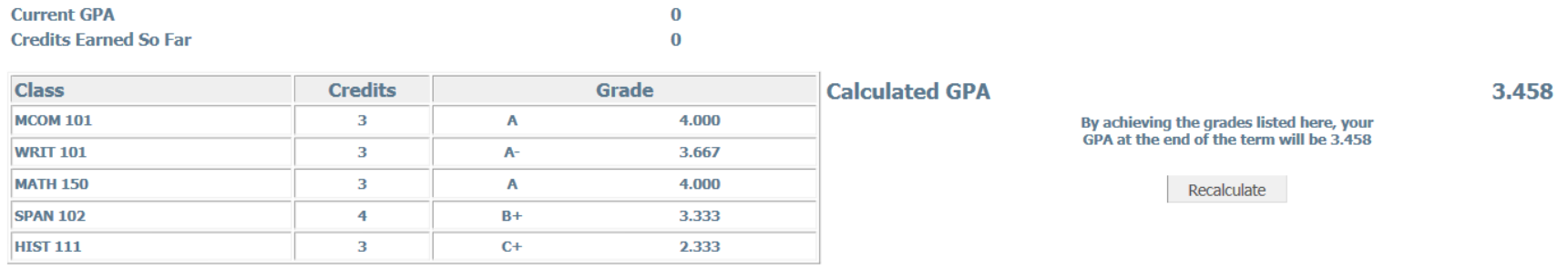